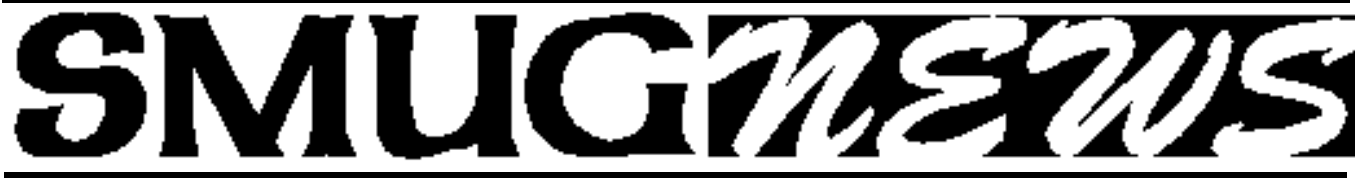

**STANFORD/PALO ALTO MACINTOSH USERS GROUP NEWSLETTER VOL.19 No.1 January 2009** 

*Happy New Year*

**NO JANUARY 2009 SMUG MEETING**

MacWorld begins on Tuesday January 6 and once again we will be at the Mac Users booth in the main hall - come and join us for an ad hoc SMUG session, meet potential SMUG members and other User Groups, make up for the fact that because of the competition from the conference there will be **NO SMUG meeting at SLAC in January.** The last 2 years have seen very disappointing turnouts for the January meetings, so we have bowed to the inevitable and cancelled for this year.

# **Good News/An a Invitation**

### **Silicon Valley Mug members invite SMUG members to join them on Jan 12th .**

We can share our Mac World Expo experiences and together give our speaker a nice warm welcome to California. He and his company are from Georgia.

*Note: this January meeting is not on our usual date due to Mac World Expo. Normally we meet on the 3rd Monday of the month, but in January it will be on the 2nd Monday of the month to capture Slifelabs while they are in California for Mac World. We will return to our usual meeting schedule in February.*

### **JANUARY 12, 2009 - Slife Labs**

Slife Labs is a privately owned company that develops productivity and communication tools for individuals and businesses. The products, Slife and Slife Teams, explore new ways to help people and organizations collect, visualize, understand and share their digital activities as a means for time tracking, productivity management and workgroup communications.

### **Speaker:EdisonThomaz, Founder andProduct Manager Company:Slife Labs, LLC**

In this talk, Edison will go over the recently released Slife Platform 2.0, which includes the Slife client and the Slife Teams web service. Slife is a time and activity analytics

application that automatically keeps track of where users spend time on the computer. It's used by thousands of designers, programmers, writers, managers and many others. Slife Teams is a new software-as-a-service from Slife Labs that can be described as "Google Analytics" for the office. It is designed to offer businesses detailed analytics into the activities of their teams and workgroups while fully protecting the privacy of employees.

> For directions to the SVMUG meeting go to: **< w w w . s v m u g . o r g >**

### **IN THIS ISSUE**

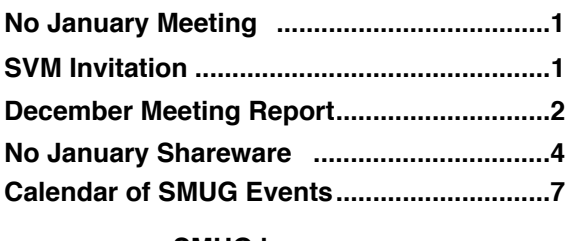

**SMUG home page http://www.pa-smug.org**

### **SMUG CONTACTS**

**SMUG Office** *P.O. Box 19466 Stanford CA, 94309*

**WEB SITE**  $http://www.pa-smug.org$ 

**Club Mailing List**  $s$ *mugusergroup@yahoogroups.com* 

**BOARD OF DIRECTORS Steve Bellamy** President (650) 854-5895 steve@leonead.com

**David Strom,** Vice President /Director (650) 574-8398 davstrom@mac.com

**Scott Spencer,** Treasurer smug \_ info@pobox.com (650) 854-5495

**Jim Thornton** Director jimthornton@mac.com (408)252-7364

**NON-BOARD OFFICER David Strom,** Vice President

### **COMMITTEES**

**Scott Spencer**  Membership Assistant smug \_ info@pobox.com (650) 854-5495

### **NEWSLETTER**

**Lorrie Bleiler** Editor/Designer **(**650) 948-1400 phone /fax bleiler@pa-smug.org

**John Kaufmann,** Distribution (650) 494-0703 grovejohn@sbcglobal.net

**SHAREWARE** Owen Saxton (650) 966-1775 ohsaxton@earthlink.net

**WEB SITE Steve Bellamy** Webmaster (650) 854-5895 steve@leonead.com **Next SMUG Monday February 2, 2008 MEETING SCHEDULE—6:30 - 9:00**

## **NO JANUARY SMUG MEETING**

Meeting in the Redwood Room

### **SMUG December Meeting Report**

*by Dave Strom*

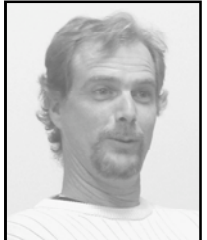

Presentation: **SMITH MICRO** http://my.smithmicro.com/mac/index.htm

*Eric Kopf of Smith Micro (there for 14 years), product manager for Stuffit, who has also done IT and QA, presented Spring Cleaning, Stuffit, and a couple other goodies.*

Smith Micro has LOTS of software. It also has VMWare Fusion! For graphics, they have nifty software like Poser (3D figure art creator) and ArtRage (like Corel Painter) from their eFrontier branch in Scotts Valley. *(Note from Dave: I cannot find Artrage or Art Rage on the Smith Micro website, so I must have misspelled it.)* They also have software for Windows, utilities, and so on. (Someone asked if FaxSTF is still being done: Eric does not work with it but he knows it is still being developed. It is being done back east.)

### **STUFFIT**

http://my.smithmicro.com/stuffitcompression/index.html

Eric asked who has used Stuffit: several hands went up. Not many in the audience used the latest version.

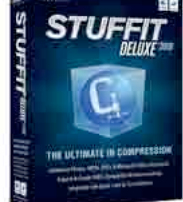

Stuffit 12 is a collection of programs used to compress files. Why do you need Stuffit when Mac OS can unstuff zip files? Well, Stuffit does lots of other formats (7zip, rar) and it does encrypted files.

Stuffit Expander is free and easy to use. Drag a file on top of Stuffit Expander icon (even encrypted files, but it will ask

for the password).

With Stuffit Standard, you get Expander and DropStuff; DropStuff creates an archive.

The Stuffit Deluxe suite includes finder integration: it lets you browse the archive, mail it (and it creates an email message telling you where to get Stuffit Expander), Stuffit archive manager, and Stuffit SEA maker.

You can select a file that is already compressed: you get a lot of choices. You might have to deal with files with lots of layers of archive (tar, etc.): Stuffit is good at getting through all that.

Archive Manager is a command center for archives on your machine. It uses spotlight. It can find all the archives on your machine (all zips, etc.). It shows

*December Meeting Report - continued on page 3*

### *December Meeting Report - continued from page 2*

list of all the archives; you can click on Reveal to get to that archive in the finder. Also: Preview the contents in thumbnails (this is nice). Archive Manager shows the contents of archives in hierarchical form. It also lets you extract just one file from an archive; just drag it to the desktop.

You can create your own searches: for segmented, encoded, and so on. You can select files in an archive and make another archive from them. You can look for disk images, use command R for reveal. With the Scheduler, you can automate: tell it to back up certain folders, where and when to do the archive, and date-stamp the archive.

Stuffit SEA Maker. Before OS X, if you had an archive, you could try to attach expanding code to it (the expander is built into the archive). In OS X, apps are really folders. So you now make mini-installers. You can set the archive to display text or display image. With display image, you put in a file, and tell where to put the file when it is expanded. You can store on MobileMe if you want to. Click Build, and it makes a little installer. Click this little installer and it asks you where you want to install the files.

You can assign file types to Expander. DropStuff can do the Stuffit format, and tar, and zip. In the new DropStuff, drop in a zip, or tar, or compatible (older Macs) archives. You can go into Preferences and set the type of the archive, and settings such as preserve Mac information, faster or better compression, compress to a folder, MobileMe, a CD or so on, and Delete originals, Now when you make archives, the archive compresses how you set it in preferences. Eric set to archive to CD, and it asked him for a disk. (Note from Dave: Stuffit can do disk spanning, where you can burn an archive that is bigger than one CD or DVD to multiple CDs/DVDs. I use this feature in Toast to store video projects.)

The latest version of Stuffit uses QuickLook in Leopard. The QuickLook plug-in for archives lets you see the contents of the archive in QuickLook. This is really useful in email: you can see what was sent in an email attachment without opening the attachment.

A tool from Google: mount file systems that are not Mac native. When in Mac mode, cannot write to NTSF partitions. Shows previews of contents in QuickLook mode, makes the interface the same.

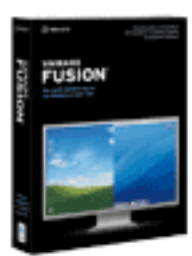

### **VMWARE FUSION**

VMWare Fusion is virtualization software to run Windows (or Linux) on your Mac. You can freeze the state of the virtual computer, so it will launch a lot quicker. Run Windows on the

Mac, copy files back and forth, you can set up a shared folder. The issue with running Windows using Boot Camp is that you have to boot out of Mac completely, where VMWare lets you run both at the same time.

Eric showed VMWare, running Windows XP on his Mac. He dragged a Mac folder into it. And he had Expander for Windows on the Windows XP virtual computer.

You do have to buy Windows; VMWare Fusion does not come with that. When you first run VMWare, you create a new virtual machine. VMWare asks what kind of virtual machine you want, then you stick in your install CD ( o r you can put that off and put in later). In VMWare, you can map your Boot Camp partition as a virtual machine.

Eric froze his virtual machine, and clicked on the big play button to start it up again.

Requirements: Eric's Macintosh had 2 gig of RAM. *(Note from Dave: The best thing you can do to speed up any computer is to max out the RAM. In my opinion.)*

With virtual machines, you can test lots of machines, and if the machine gets trashed, so what? This is great for test environments.

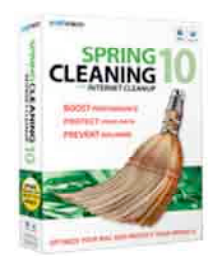

### **SPRING CLEANING**

http://my.smithmicro.com/mac/springcleaning/

Spring Cleaning, Spring Cleaning! We sanitize, deodorize, and harmonize too!!! Spring Cleaning, Spring Cleaning! We're gonna make this town all shiny and new! *(Note from Dave: OK, Google "Rocko Zanzibar" and you will see a Myspace page showing the wonderful Zanzibar episode of Rocko's Modern Life. Go ahead. I'll wait. Hmm, hmm, hmm, ok, I waited long enough.)*

Spring Cleaning is a set of utilities for Macintosh system maintenance. Eric uses some himself.

The Language file finder finds languages that you might not use in all your application folders. You can delete or archive those languages, move or copy them, show where they live, burn them to disk, etc.

Movie Finder. You might have movies all over you Mac: look all over (home folder, etc.) This does not rely entirely on spotlight or its own engine (spotlight only looks in certain places, like Library folder).

In home folder, they put in a folder called Stuffit. Puts

*December Meeting Report - continued on page 4*

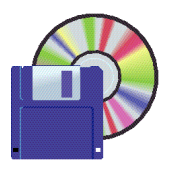

### **Shareware News**

# There will be no January shareware.

See you in February

### *December Meeting Report - continued from page 3*

index folders there, and spotlight can search it (find offline files).

Duplicates Finder. Suppose you have lots of copies of things, and you want more disk space. Find the duplicates with this.

Quick Compare: compare a couple of folders, or archives, or files, and it tells what is different. Eric compared a couple bzip files.

Photo A.K.A. Problem: your photo files are labeled in camera name format. With Photo A.K.A., you can toss them into a folder and do a rename on all the files! You have a lot of control over renaming. You can export the files out to a folder, email, Flickr, or iPhoto. This only does the file name, it does not do metadata. Photo A.K.A. will also work with text files, or any kind of file.

### **VOICE ON THE GO**

http://my.smithmicro.com/wireless/voiceonthego/index.html

Create an account, tie your email to it, and you can call the number to check the email. It will read your email out loud to you! You can give voice commands to use it (note from Dave: I guess like, oh, EMAIL so and so? This is neat. It is the other end of what I have with Vonage, where my phone messages are turned into email messages.)

### **QUESTIONS**

You can create a searchable index archive. In the home folder, by turning that option on, it has an index archive of that file and it is TINY. The index has the name of file and where it lives. If you put the file elsewhere (like onto a CD), and you try to extract, you see where the file is.

Compressed DMGs: Stuffit's advantage is that it uses 4 compression types, and you can pick the type to use, or

let Stuffit decide what type is best to use. Zip always uses the same type of compression. And Bzip2 only applies to one type of algorithm.

Smith Micro did jpeg compression a couple years ago. Jpeg is a lossy compression: it tosses out stuff that it thinks it will not use. MP3 does that also. Throw away data to make it smaller. Jpeg data does not have a lot of redundancy in it: like a can that is already crushed, it is hard to compress. But Smith Micro does image compress that undoes the compression, and then redoes the compression to compress even better. It also does TIFF, PNG, etc. All file formats in MS Office 2008 are really zip archives, so they won't zip well. You can use this to uncompress and recompress those files to make them even smaller.

http://my.smithmicro.com/stuffitcompression/imagecompression.html

Hey, what if you want a list of compression types? Just create Stuffit droplets (Stuffit icons) for each type you want, and put them on your desktop, etc.

*Part 2 of Retrospect continues in January's newsletter with a discussion of Mozy*

### **3 STEPS TO A PERFECT RESTORE:**

**Automate your backups.** You can't restore if your backups don't run.

**Back up everything.** Sooner or later, you'll wish you had. Keep multiple copies of your backup (2 or 3 is good). Get a copy offsite to protect against fire, theft, etc. That means buying multiple sets of media or using Mozy for Internet backups.

**Online services usually have a monthly cost.** Mozy is not expensive.

### **What are my options?**

Well, if you are a home user with one Mac, a good option is to get a hard drive and use Time Machine & Mozy. You can use Time Machine to create a second copy of data offsite, and it provides a local copy for fast restores. Mozy gets a second copy of data offsite and protects you in case Time machine fails. (Note from Dave: Mozy is cloud, so its capacity is a lot more limited than a big local hard drive, you would pick and choose what data you want to save onto Mozy.)

Do you have a home network with multiple Macintosh and Windows computers? Get a couple of hard drives and Retrospect Desktop. It protects the whole network. And it makes it easy to swap hard drives each week. Supplement this with Mozy, or Time Capsule and Mozy.

Do you have a Business network? Retrospect, and maybe Mozy also. Retrospect provides real reporting and notices.

Retrospect: the latest version for the Mac is 6.1.

Retrospect Server: \$580. Retrospect Workgroup: \$360.

Retrospect Desktop: \$90 to back up a single local desktop/notebook.

### **How does MOZY work?**

Mozy is installed on your computer. You select the files you want to back up. Mozy creates a copy of the files, encrypts them, and sends them (Note from Dave: through the magical cloud computing thing!!!) to a secure Mozy data center. You can go to the Mozy website, log in, and restore that data to other computers, and you can also have Mozy send you a disk containing that data.

Now, 100 gigs might take about a month to back up through Mozy! (Note from Dave: Maybe this goes gradually, so you do not notice it so much?) You get 2 gigs for free, but that fills up fast.

MozyHome: 2 gigs free, and unlimited storage is \$5 a month. You can use multiple computers, Macintosh and Windows.

MozyPro: Desktops and laptops are \$4 + \$.50/gig per month. Servers are  $$7 + $.50$  per month.

See www.mozy.com for options or to download the free Mac software and get started.

Eric showed off Retrospect. He showed the old (clunky) interface. It was plain looking, just some text and buttons. Eric feels the Retrospect interface got worse from Mac to Windows. Then Eric showed the new Retrospect interface. It looked very nice, like iTunes! Nice icons on left. Eric walked through the backup steps, where you can see capacity on the drives in progress-type bars. Retrospect for the Mac is getting a new interface and new engine; they worked with Apple on the interface.

Back to Mozy: Eric clicked on a top bar icon to get to Mozy, and did some restoring.

### *A heartfelt plea from Eric (Note from Dave: and from Dave!!!):*

Please please please back up!!! And have some backup offsite.

Eric talked a bit on target disk mode (you need Firewire to do that). He put his laptop into target disk mode, where its screen displays a big Firewire icon, and the laptop could be read like a single hard drive.

DVDs last about 5 to 7 years. The DVD drive can make a difference also, it might read/write one brand better than another. *(Note from Dave about DVDs: I have burned hundreds of them. Literally. I said that I had good luck with TDK DVDs, and horrible luck with Memorex once. In fact, the Memorex DVDs smelled bad, and had about a 50 percent failure rate; maybe I got that batch from a Chinese milk factory. I also recommended that you avoid the Great* Quality brand at Frys, even when one other SMUG member said they were alright, well, I am writing these notes, and I say that Great Quality most likely is not, it might be the discards from other companies, like Steve said, so there! Also, you should make sure that you have at least two backups on the DVDs, and I suspect you would need to keep track of them since their shelf life might be limited to several years.)

Some uninterruptible power supplies (UPS) will initiate a backup when the power goes out. You can allow a database application to shut down—and thus flush out its current data to hard disk—when the power goes out; Windows database applications often hold a lot of data in RAM, so you want that written to a hard drive in case of a power failure.

Retrospect will have a booth at MacWorld: likely at the IoMega booth.

Eric discussed sparse images. Macintosh can make and use a disk image file. .dmg. Apple came out with file vault, a disk image that can grow. The downside: when stuff gets compressed, it is all in one file, and the backup has to do the whole thing at one time, and if there is any corruption, it ruins the entire disk image. So Apple came up with sparse bundle images, which are disk images that can grow, since they are made up of much smaller components. If there is corruption, you can still get most of your data back.

With File Vault, the data itself is encrypted. Encryption is a great way to protect your data.

*(Note from Dave: I should mention the raffle: there were a lot of toys that Targus had for the raffle: a USB hub, a couple of wireless mice, a Bluetooth presenter (I won that one), an airport extreme card, and Norton Confidential. Thanks, Targus.)*

And thank you Eric. This was a presentation that anyone with a computer should take to heart. Please, please, please: BACK UP! It's easy, it's cheap, it's wroth it

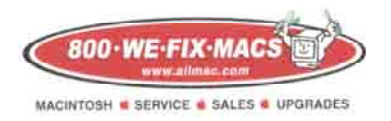

**We Fix Macs is offering a special: \$15 off any labor cost This includes battery replacement or repair of iPod /iPhone**

**Plus several other discounts. You must go to the store and check all the new items**

*SMUG members only, must bring this coupon*

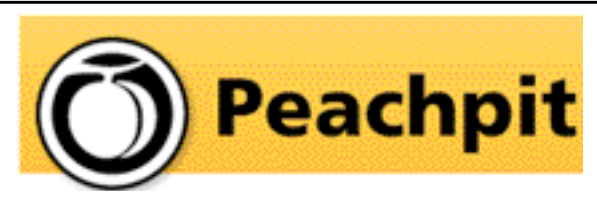

*Steve Bellamy our president has written several excellent reviews on Peachpit books in our recent newsletters* 

As you know, Peachpit produce a varirty of fine & helpful books for Mac users, notably the Visual Quickstart Guides among many others. You may not have noticed that they also provide us with a free book every month to raffle off at our meetings (and reviews generally appear in the newsletter on the latest ones we have on offer). If you aren't lucky enough to win it but would like to buy it or any other Peachpit book, they provide a 35% User Group discount off the list price of any of their books at peachpitpress.com - e**nter the user group coupon code UE-23AA-PEUF (case-sensitive) at checkout.**

Peachpit will be coming to MacWorld Expo as usual stop by **booth #812** to see their latest books and videos - they'll be having free author demos and other events throughout the week too.

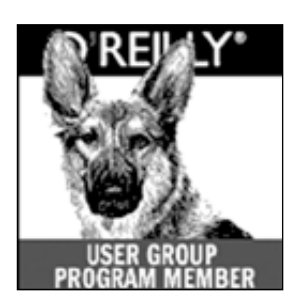

**O'Reilly** books has offered **SMUG Users Group discount of 35%off all books.**

And don't forgetO'Reilly still offers free shipping on orders of \$29<sup><sup>th</sup> or more in the US.</sup>

**ONLINE: www.oreilly.com PHONE: 800-998-9938 E-mail: order@oreilly.com** 

Use discount code **DSUG** for phone orders as well as on line ordering

Did you know you can request a free book or PDF to review for your group? For more information e-mail

**bleiler@pa-smug.org** For book review writing tips and suggestions, go to:**http://ug.oreilly.com/bookreviews.html**

# **Calendar of Events**

### **No Meeting General Meeting:**

Redwood Room bldg.48 Stanford Linear Accelerator Center (SLAC), 2575 Sand Hill Road, Menlo Park

**Will be announced,** Board of Directors meets at 7:00 pm

at the Printers Cafe on California St. in Palo Alto.

**January 23,** DEADLINE for Newsletter articles and Calendar items to be submitted by

# **JANUARY 2009**

# **NO JANUARY MEETING**

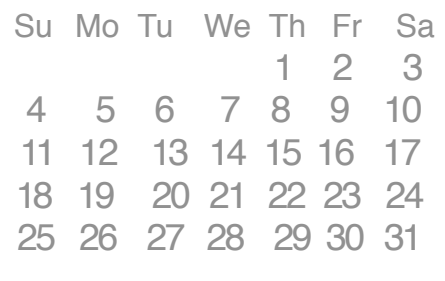

# **FEBRUARY 2009**

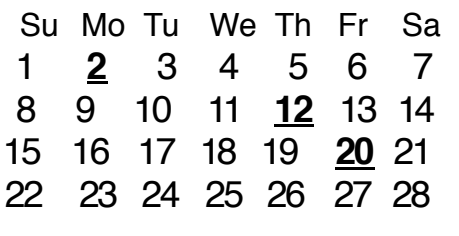

**Note: No January 2009 meeting due to MacWorld SF. SMUG meetings will resume on Monday February 2nd, 2009 and as usual on the first monday of the month thereafter.** 

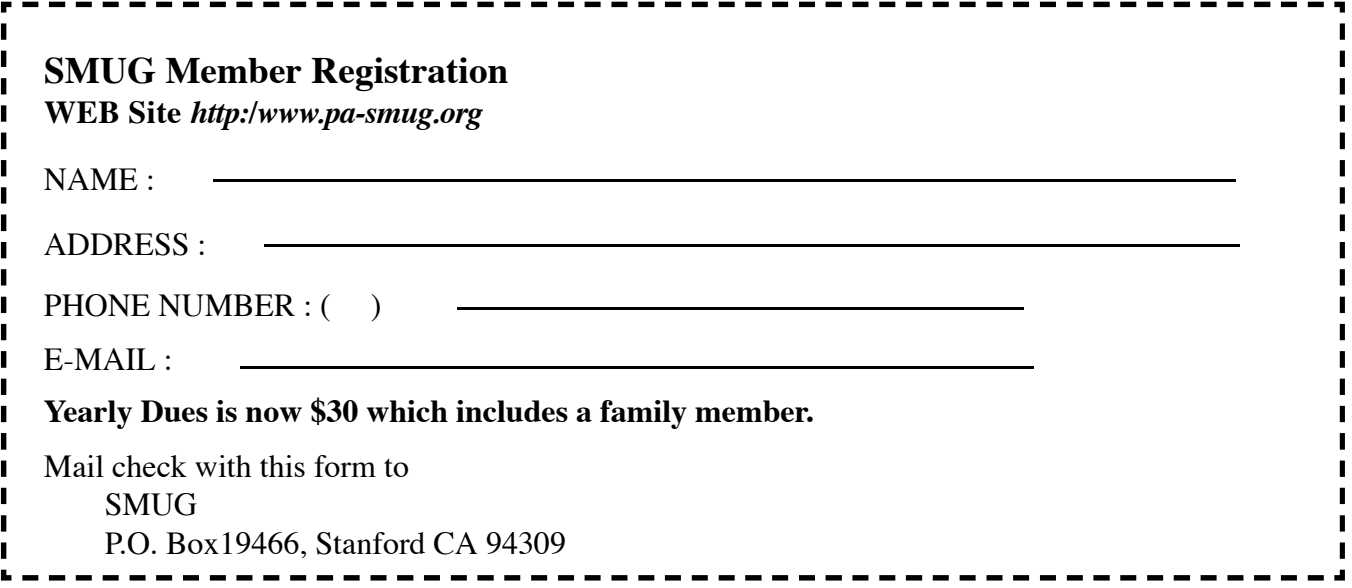

# **SMUG**

**S**tanford/Palo Alto **M**acintosh **U**ser **G**roup

### **P.O. Box 19466 Stanford, CA 94309 http://www.pa-smug.org**

**R**emember there is **NO JANUARY MEETING** due to MacWorld.

There is a meeting at **SVMUG on January 12, 2009.** Details on page 1.

See you on **Monday February 2, 2009.** SMUG will notify you on the list serve who the February Presenter will be.

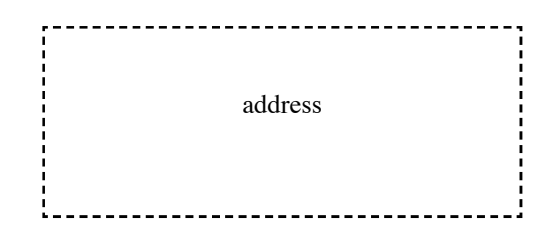

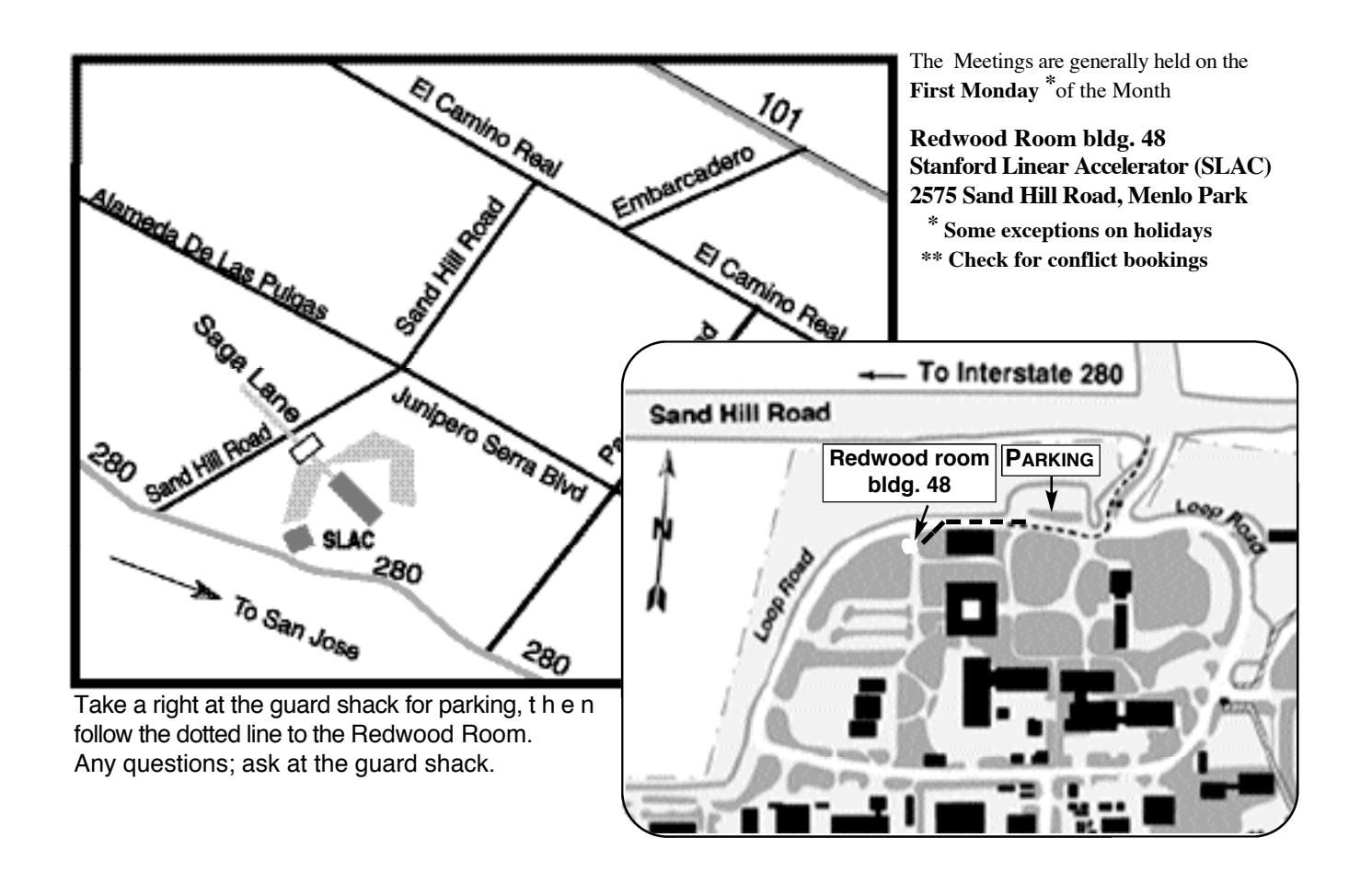